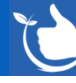

## **NEW ANDROID PDF Workflow**

Safetyminder

#### **General**

Reminder that you make suggestions for improving Safetyminder and log issues from both the web and mobile apps, as per the links below:

Web app: Help – [Report Issue & Suggest Software Improvements -](https://safetyminder.co/knowledge-base/help-report-issue-suggest-software-improvements/) Safetyminder Mobile App[: About Menu -](https://safetyminder.co/knowledge-base/about-menu/) Mobile - Safetyminder

## **Home / Registers / Injury & Health Management / PPE & Clothing Issued**

There is a fantastic new workflow for PPE & Clothing with the following new features:

- NEW Types that separate items like clothing or shoes etc.
- The ability to add sizing to any item.
- Tracking the issuing and returning of items for each employee.

#### See the following KB articles for set up:

[PPE-Clothing Types -](https://safetyminder.co/knowledge-base/ppe-clothing-types/) Safetyminder [PPE-Clothing Sizes -](https://safetyminder.co/knowledge-base/ppe-clothing-sizes/) Safetyminder [PPE-Clothing Items -](https://safetyminder.co/knowledge-base/ppe-clothing-items/) Safetyminder

# Staff Records: [PPE & Clothing Issued -](https://safetyminder.co/knowledge-base/ppe-clothing-issued-register/) Safetyminder

[PPE & Clothing Issued -](https://safetyminder.co/knowledge-base/ppe-clothing-issued/) Mobile - Safetyminder

## **Home / Registers / Meetings & Minutes**

The following has been added:

- There is a new field in the web & mobile app to add general notes to a meeting use the link to see the KB (Knowledge Base) - [Meeting & Minutes Register -](https://safetyminder.co/knowledge-base/meeting-register/) Safetyminder
- Once the meeting has been completed you can now include other customer contacts in the web app to distribute the minutes too i.e. project manager of the site.
- There are also new widgets to auto populate the attendee list, meeting title, type, location, presenter & the new meeting notes field into the forms completed on the mobile app.

Contact our [support@safetyminder.co](mailto:support@safetyminder.co) for more information on updating your template/forms.

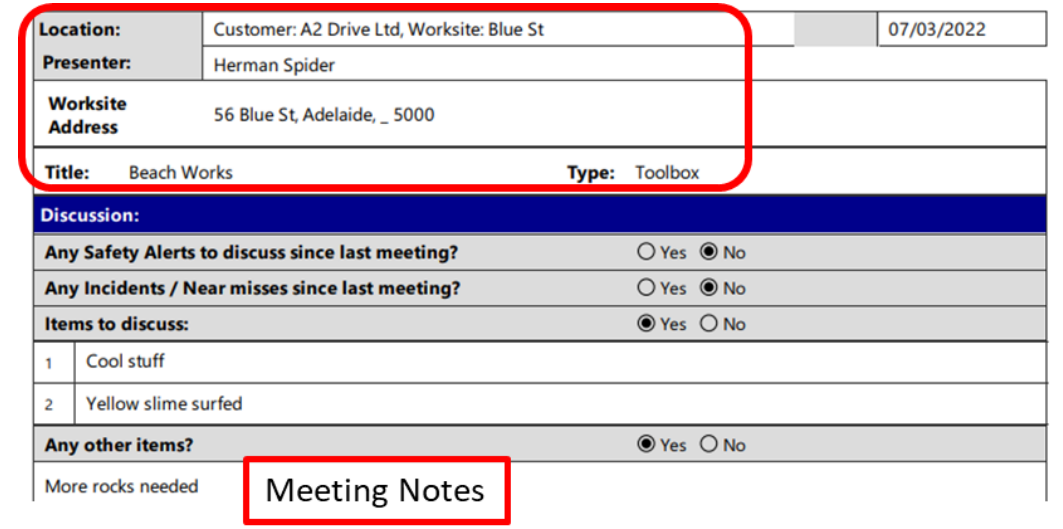

#### **Home / Staff (XX) Edit**

Create new staff can now add username & password. Emails will no longer be sent to the users to ceate logons.

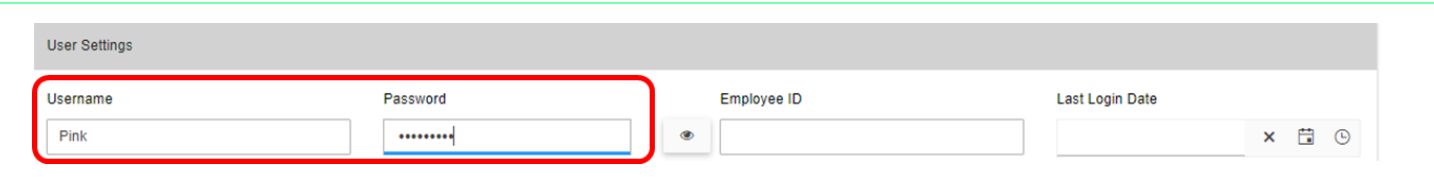

## **Home / Job Docs Create – simPRO job pull**

If you are pulling job details from simPRO then there is a new option to show all jobs in the mobile app. The default setting only shows jobs assigned to the technician who is logged on to Safetyminder with the simPRO employee id entered into their staff profile.

Please contact us at [support@safetyminder.co](mailto:support@safetyminder.co) if you would like this Company Setting changed.

#### **Home / Job Docs – Text Area Widget**

You can now expand Text Area widgets when filling in job docs from the web and mobile app.

Click the "Expand" button type in your text and when finished click **SAVE**.

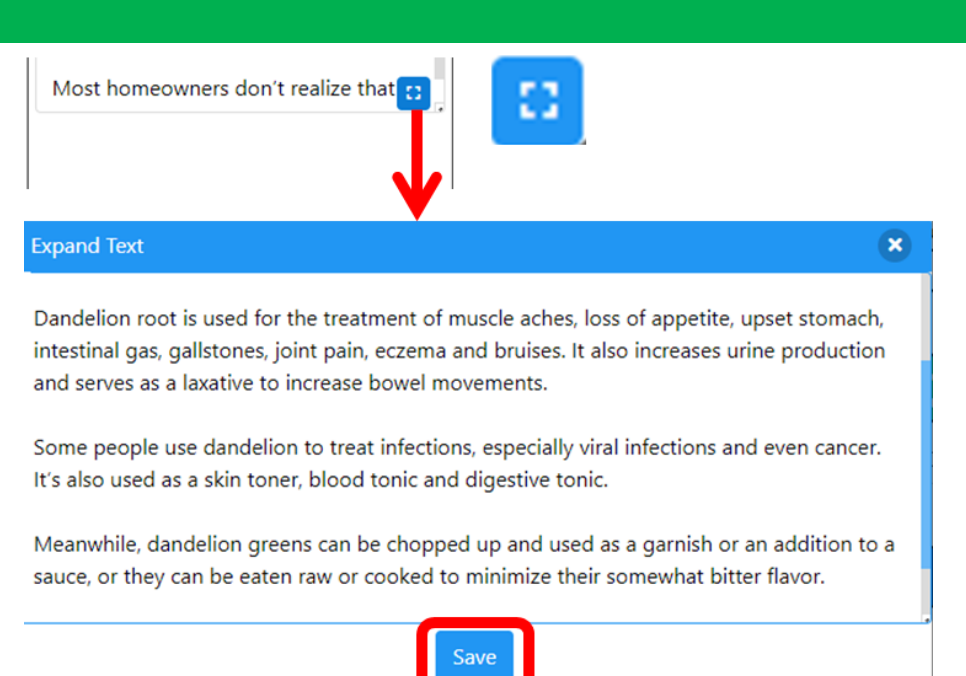

#### **Mobile / Job Docs**

When a creating new Job Docs in the mobile app when a customer with only one worksite is selected this will now autopopulate after you select the customer.

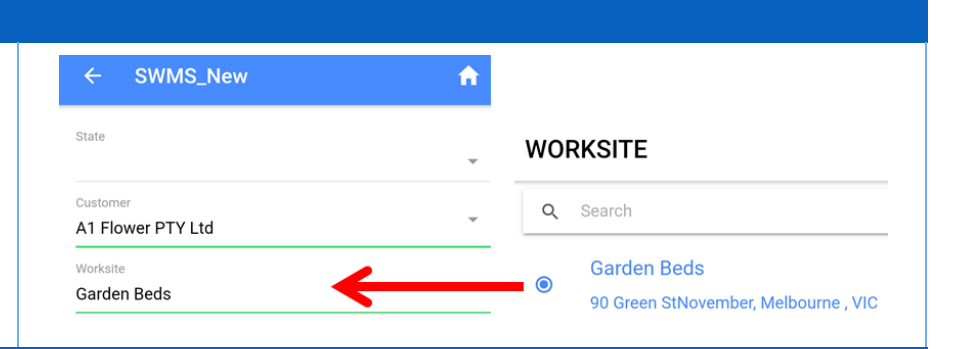

#### **Mobile / Job Docs – Text Area Widget**

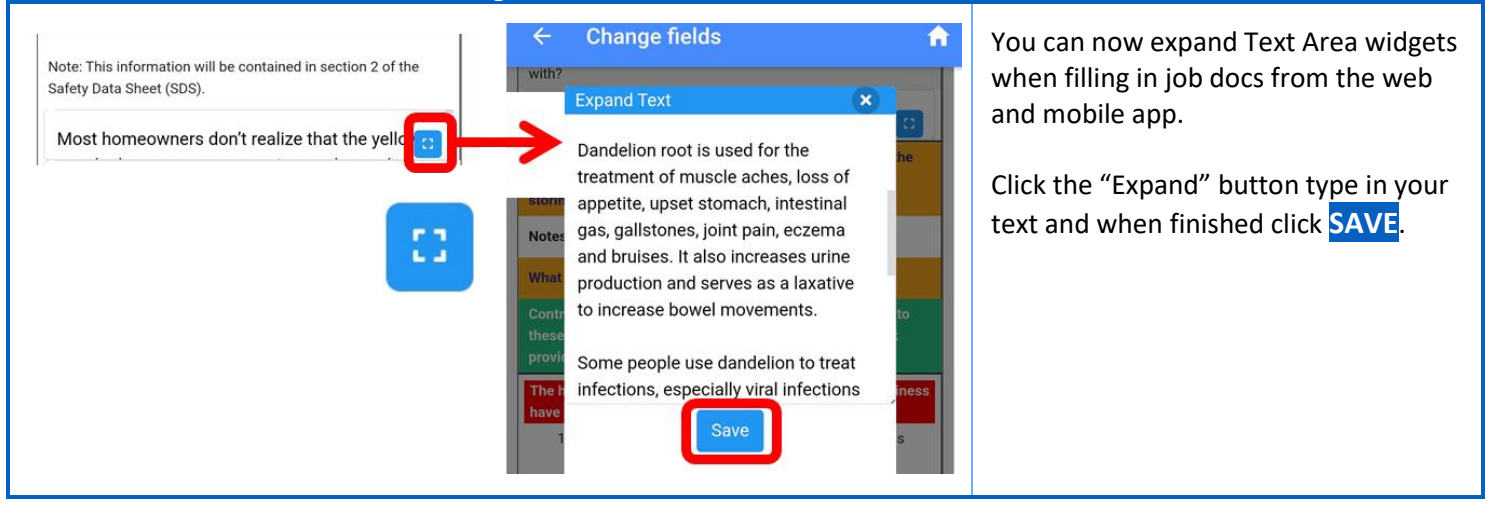